GSLetterNeo Vol.75

# タッチ操作中心のインタラ クティビティの開発(3)

## 松原 伸人、土屋 正人

Nobuto Matsubara, Masato Tsuchiya

SRA 先端技術研究所(SRA-KTL)では、インタラクテ ィビティを開発するためのツールの開発を行っています。 Vol73 と Vol.74 で紹介した TCieX など、インタラクティ ビティの開発する時は、コードをちょっと変えては操作 感を試すことを繰り返し、イメージしている対話に近づけ ていきます。

## ◆ **Support system for self-reflection of prototyping software**

利用者がソフトウェアを利用するシーンにおいて、

- 利用者はどのような操作を行ったか
- システムは利用者の操作に対してどのようにフ ィードバックしたか
- 利用者はシステムのフィードバックに対してどの ように反応したか
- それぞれのときに利用者はどこを見ていたか

などを、リアルタイムに見ることはもちろん、時間を溯っ て見たり、さまざまな視界から見たりすることができると、 システムの反応が利用者の意図したとおりのものである かどうかを把握することができます。

タッチ操作やドラッグ操作の強弱や速度、あるいは操 作を行っている際の利用者の表情や発した言葉などか ら、システムのフィードバックに対する満足度や快・不快 度合いを推し量ることができ、より使いやすく、より心地 よく感じてもらえるソフトウェアの創造に役立つでしょう。

このような利用シーンにおける利用者の反応をキャッ チアップするためにはモニタリングシステムが必要になり ますが、ビデオカメラを使って、ソフトウェアの実装方法 ごとのインタラクティビティの違いを、体験して比べやす くする環境の開発を行っています。

2014年10月

このモニタリングシステムでは、利用者による操作とシ ステムによるフィードバックによって発生するイベントの 履歴を作成し、利用者がソフトウェアを使用している様 子を撮影したビデオと一緒に記録します。ソフトウェアを 構成するコードの中の、操作処理部分およびフィードバ ック処理部分と、撮影された映像中の個々のインタラク ティビティ部分との関係を保持するわけです。

#### ◆ **Interactive video-camera system**

視界と時間を操作できるモニタリングシステムを紹介 します。複数台のカメラをテーブルに配置し、それぞれ の位置からテーブルの上を動く被写体を撮影して記録 することで、被写体を見る(見た)カメラの視界や時間を 任意に切り替えて再生することができます。

被写体にミニカーを使った例を紹介します(図 1)。

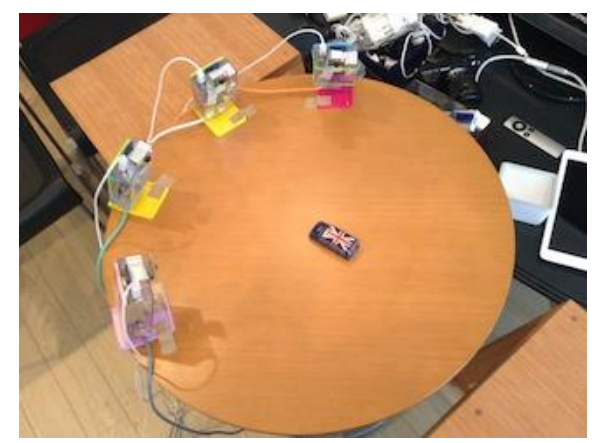

図 1 4 台のビデオカメラを配置

4 台のカメラの映像を iPad へ転送して表示します(図 2)。左手前のカメラ(iPad 画面上の左端の映像)から右 奥のカメラへ順に iPad に表示する映像を切り替えると、 視界が回転したように見えます。

また、4 台のカメラ映像を同期させて録画してお き、表示しているリアルタイムの映像から切り替え

て過去の映像を表示できるようにすると、視界を変 えて少し前の映像を見ることができます。

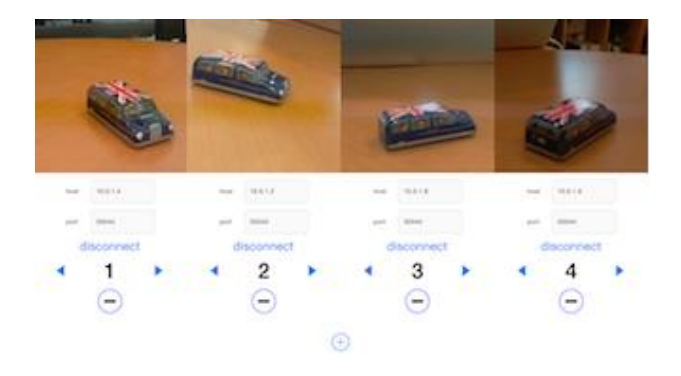

#### 図 2 iPad に映像を転送

iPad 上では、左右にスワイプ操作を行うことで、視界 を動かすことができます。画面を「ぎゅっ」と押すと表示 映像の時間が逆になり、画面を押し続けると過去の映 像を表示します。画面から指を離すと、今の時間の映像 まで早送り表示を行います(図3)。

被写体をソフトウェアとその利用者にすることで、 利用者の反応の分析に応用することができます。

### ◆ デモムービー

3 回にわたってインタラクティビティの開発を紹介しま した。紙面だけでは伝えられない部分が多々ありますの で、以下の URL にムービーを用意してあります(近日公 開予定)。

http://www.sra.co.jp/ktl/hciprofiling/index.html ムービーでも伝えられるのは、ほんの一部です。体験

してみたい方は、ご連絡ください。

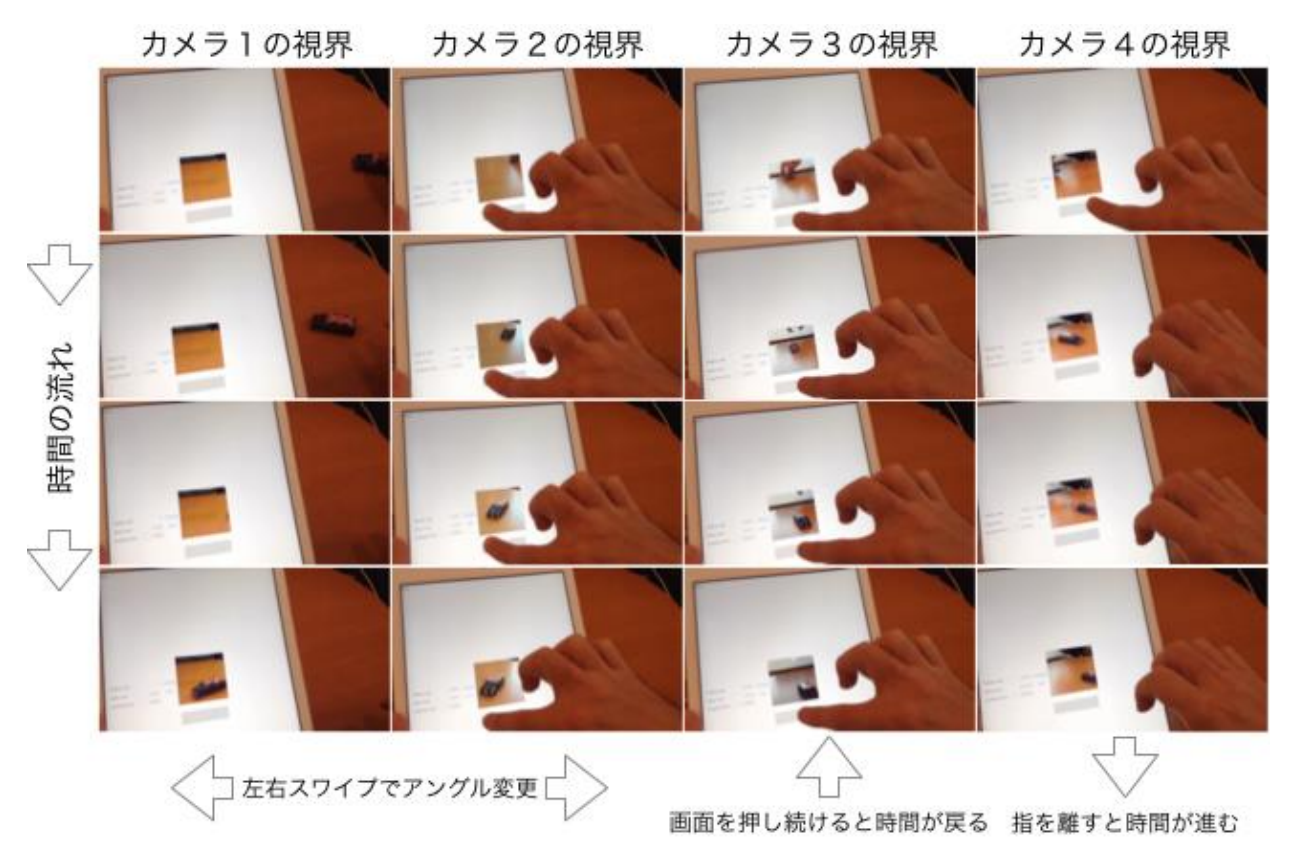

図 3 視界変更と時間の流れの変更

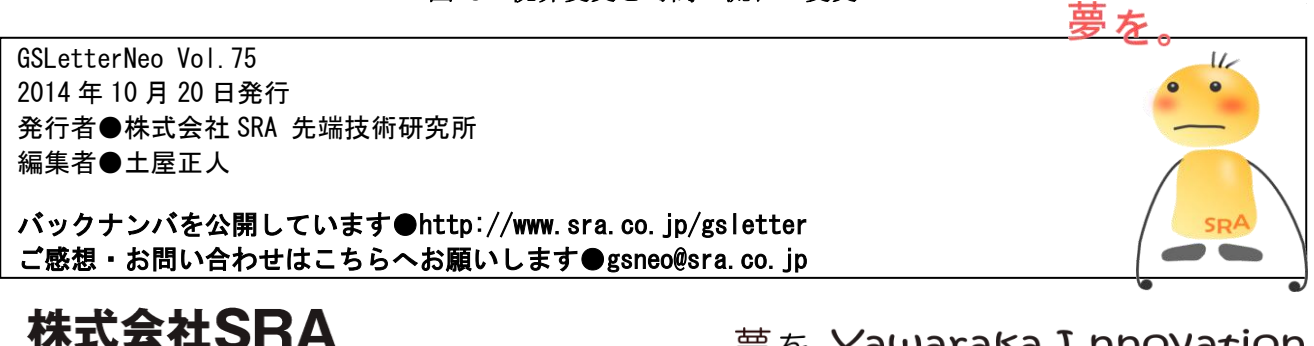

〒171-8513 東京都豊島区南池袋2-32-8

夢を。Yawaraka I nnovation やわらかいのベーしょん